# SAP TAO Predefined Vs Scanned **Components**

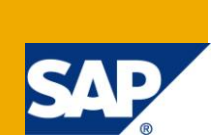

## **Applies to:**

All Modules of SAP technology using SAP TAO. For more information, visit the Supplier Relationship [Management homepage.](https://www.sdn.sap.com/irj/sdn/bpx-srm)

#### **Summary**

This article briefs the Differentiation between SAP TAO Pre-defined and scanned components. Further it details the steps required to change from Pre-defined to scanned components.

**Author:** Mantravadi Valli

**Company:** Intelligroup

**Created on:** 3 June, 2011

#### **Author Bio**

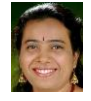

Valli Mantravadi is working at Intelligroup Company as an Onsite and Offshore Lead in handling the project activities and interacting with client. Experienced on different platforms like SAP application, Java, Web, Oracle and SRM 6.0.Working Experience on QTP 9.2, QTP 9.5, QC 9.2, Bugzilla 3.6, Top team analyst, SAP TAO 1.0.11.0 and Load Runner 8.1.Involved in developing QTP frameworks

like modular, SAFFRON, Hybrid and BPT framework.

# **Table of Contents**

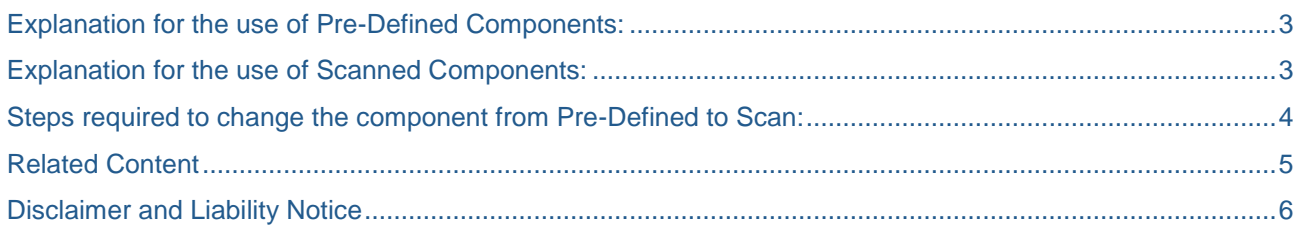

## <span id="page-2-0"></span>**Explanation for the use of Pre-Defined Components:**

• Input Parameters: Depending upon the input parameters, the predefined components have been used. Below is the list of examples:

Case1: Single/Couple of input parameters

Case 2: Disabled Tables and Grids.

Case 3: Retrieve data From SAP GUI Tree and Label

Case 4: Check boxes (Technical Names are not being displayed).

- Code Readability: During the execution of the scripts if we need to debug the script due to an error or an issue code readability is easier and faster when compared to a scanned component.
- Time Consumption: Time taken for the development/consolidation/execution of scripts is less at its respective levels.
- Iteration and Grouping: In case of usage of the same steps multiple times, Iterations and grouping concepts are more flexible.
- Scan Restricted Components: As TAO does not scan Buttons, Labels, SAP GUI Tree etc usage of predefined components is mandatory.
- Reusability: The predefined components can be reused in any scripts irrespective of the tcode.

### <span id="page-2-1"></span>**Explanation for the use of Scanned Components:**

- The process has been moved to scanned components depending upon the requirements of the client.
- Reusability: The scanned components can be reused. Once the component is scanned, the scanned component can be reused depending upon the Tcode reusability in a particular scenario.
- Logs: The field names/attached text is displayed in the log file; the log file can be easily analyzed/understood.

#### <span id="page-3-0"></span>**Steps required to change the component from Pre-Defined to Scan:**

**Step 1**: Need to verify the log files/QC unit folders to check where the predefined components have been used.

**Step 2**: Once identified, we need ensure the significance of the predefined component. Below is list of examples where in a scanned component does not work. For eg

Case 1: Retrieve the data from the specified column of an SapGui tree

Case 2: Select the last empty row

Case 3: Select Menu items.

Case 4: Retrieve the data from the objects (SAP GUI edit, Table etc)

Case 5: Select a particular node path in SAP GUI Tree.

Case 6: Retrieve data from a table and identify the selected parameter in another table.

Case 7: Usage of vertical and horizontal scroll bars

Case8: Select the last label.

**Step 3**: If the scanned component works effectively as per the requirement we need to replace the predefined components with the scanned component. This can be done only if the scanned component is existing else. We need to scan the components and replace them with used predefined component.

**Step 4**: We need to enter the required input parameters

**Step 5**: Consolidation of the units, scenarios.

**Step 6**: Execution

**Steps 7**: Review of log files

# <span id="page-4-0"></span>**Related Content**

For more information, visit the [Supplier Relationship Management homepage.](https://www.sdn.sap.com/irj/sdn/bpx-srm)

#### <span id="page-5-0"></span>**Disclaimer and Liability Notice**

This document may discuss sample coding or other information that does not include SAP official interfaces and therefore is not supported by SAP. Changes made based on this information are not supported and can be overwritten during an upgrade.

SAP will not be held liable for any damages caused by using or misusing the information, code or methods suggested in this document, and anyone using these methods does so at his/her own risk.

SAP offers no guarantees and assumes no responsibility or liability of any type with respect to the content of this technical article or code sample, including any liability resulting from incompatibility between the content within this document and the materials and services offered by SAP. You agree that you will not hold, or seek to hold, SAP responsible or liable with respect to the content of this document.